# HP OpenView Enterprise Discovery

for the Windows operating system

Software Version: 2.1

Release Notes

Manufacturing Part Number: T4180-88004 Document Release Date: July 21 2006 Software Release Date: July 21 2006

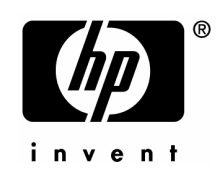

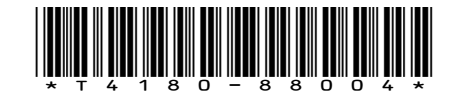

# Legal Notices

#### **Warranty**

The only warranties for HP products and services are set forth in the express warranty statements accompanying such products and services. Nothing herein should be construed as constituting an additional warranty. HP shall not be liable for technical or editorial errors or omissions contained herein.

The information contained herein is subject to change without notice.

#### Restricted Rights Legend

Confidential computer software. Valid license from HP required for possession, use or copying. Consistent with FAR 12.211 and 12.212, Commercial Computer Software, Computer Software Documentation, and Technical Data for Commercial Items are licensed to the U.S. Government under vendor's standard commercial license.

#### Copyright Notices

© Copyright 1993-2006 Hewlett-Packard Development Company, L.P.

For additional trademark information, see the Copyright chapter in the *Reference Guide*.

# Support

#### Peregrine Product Support

You can obtain support information for products formerly produced by Peregrine as follows:

- If you work with an HP OpenView Services Integrator (SVI) partner (**www.hp.com/managementsoftware/svi\_partner\_list**), contact your SVI agent.
- If you have an active HP OpenView support contract, visit the **HP OpenView Support** site and use the Self-Solve Knowledge Search to find answers to technical questions.
- For the latest information about support processes and tools available for products formerly produced by Peregrine, we encourage you to visit the HP-Peregrine Software Support web site at: **www.hp.com/managementsoftware/peregrine\_support** where you can download the *Customer Support Handbook*.
- Contact your HP Sales Representative if you have additional questions.

#### HP OpenView Support

You can visit the HP OpenView Support web site at:

#### **www.hp.com/managementsoftware/support**

HP OpenView online support provides an efficient way to access interactive technical support tools. As a valued support customer, you can benefit by using the support site to:

- Search for knowledge documents of interest
- Submit and track support cases and enhancement requests
- Download software patches
- Manage support contracts
- Look up HP support contacts
- Review information about available services
- Enter into discussions with other software customers
- Research and register for software training

Most of the support areas require that you register as an HP Passport user and sign in. Many also require a support contract.

To find more information about access levels, go to: **www.hp.com/managementsoftware/access\_level**

To register for an HP Passport ID, go to: **www.managementsoftware.hp.com/passport-registration.html**

# HP OpenView Enterprise Discovery

# Release Notes

**Software version**: 2.1 / 21 July 2006

This document provides an overview of the changes made to Enterprise Discovery for version 2.1. It contains important information not included in the manuals or in online help.

In This Version

Documentation Updates

Installation Notes

Enhancements and Fixes

Known Problems, Limitations, and Workarounds

# In This Version

# **Introduction**

These release notes are for Enterprise Discovery 2.1. This new version of Enterprise Discovery is the upgrade path for users of Enterprise Discovery 2.0.x, and users of Network Discovery 5.2.5.

If you have been using Network Discovery 5.2.5, some of the "new features" of Enterprise Discovery 2.1 will not be new to you. For example, the Network Map has been available in Network Discovery, but has now been introduced in Enterprise Discovery.

If you would like to see what other features have been introduced in Enterprise Discovery 2.0, 2.0.1, 2.0.2, and 2.0.3, you can read the Release Notes for those versions, available on your installation CD under bin\documentation.

# Rebranding

This is the first version of Enterprise Discovery to be released as a part of Hewlett-Packard's OpenView suite of products. If you are upgrading from a previous version of the Enterprise Discovery product, you will notice several changes as a result of the rebranding.

- All logos and graphics have been changed to meet HP standards.
- All the Windows services have been renamed. All the services contained the Peregrine name, and now they are all labeled with the name "HP OpenView." Also, all the short names have been renamed from having a "prgn" prefix to a new "oved" prefix.
- Under the Windows Start menu, the software has been renamed "HP OpenView."
- The default install directory has changed to  $C:\Perg$  Files HP OpenView Enterprise Discovery\2.1.0

# License Schema

Each Enterprise Discovery server can collect data for a maximum of 50,000 devices or 100,000 ports (whichever comes first). An Enterprise Discovery Aggregator can support 50 servers and up to 500,000 devices.

# Updated third party components

- MySQL 4.1.19
- OpenSSL 0.9.8a
- Net-SNMP library 5.3.0
- $wxBase-2.6.2$

### New Features

Many new features have been added to this version of Enterprise Discovery.

#### Network Topology License

Enterprise Discovery has been enhanced with a new Network Topology license. The Network Topology license will compute a port-to-port connection between all your network devices, and display it graphically.

There are several features associated exclusively with the Network Topology license:

- Network Map
- MIB Browser
- Service Analyzer
- Some new Reports

**Note**: Customers upgrading from Enterprise Discovery 2.0 will not automatically get these features. Contact your sales representative for pricing information.

For a description of the license options, see the *Installation and Initial Setup Guide*.

#### Network Map

This feature will display your network devices and how they are connected. The Network Map was available in Network Discovery.

In Network Discovery, the number of concurrent map sessions was determined by the hardware. In Enterprise Discovery, you can set the maximum number of concurrent map sessions by clicking **Administration > System Configuration > Server Configuration > Maximum Concurrent Map Sessions.**

You can check how many users are accessing the map by clicking **Status > Network Map Sessions**.

If you have used the Network Map in Network Discovery 5.2.5, there is a new feature: you can now drag and drop devices and packages between map windows.

The Network Map accesses the server over secure HTTPS/SSL.

#### MIB Browser

This feature is available with the Network Topology license, and will allow you to walk the MIB of any SNMP-managed device on your network.

The Variable tab has been redesigned since Network Discovery 5.2.5.

The MIB Browser can use the discovered SNMPv3 authentication/encryption.

The MIB Browser accesses the server over secure HTTPS/SSL.

#### Service Analyzer

This feature will display paths between any two devices on your network.

Line Manager and Attribute Manager

These features display Line and Attribute data.

#### SNMPv3 support

Enterprise Discovery now supports SNMPv3. The **Community Property Groups** have been renamed to **SNMP Property Groups** to accommodate community strings (SNMPv1/v2) and users (SNMPv3).

The SNMP configuration can be viewed in the Device Manager for each device.

**Note**: This does not change how Enterprise Discovery works with SNMP Traps. Those are still sent with SNMPv2c.

#### Asset Questionnaire

The web-based Asset Questionnaire has been added. It replaces the Asset Questionnaire that was available through the Scanner Generator.

An administrator user can click **Administration > Asset Questionnaire** to configure the fields that will appear in the questionnaire.

The resulting questionnaire can be found by clicking **Asset Questionnaire** in the web interface navigation tree.

The data that is entered for a device will be visible in the Device Manager, and will be added to any data collected by the scanners. Any data collected previously (in Enterprise Discovery 2.0.x) will remain in the database even after you make changes using the new Asset Questionnaire. If you reset the Asset Questionnaire to default settings, the old values will again be visible in the Device Manager's Diagnostics panel.

Note: You can also override old asset values with the Import Device and Port Data feature.

If you would like to see the Asset Questionnaire when you log into Enterprise Discovery, you can change your **Default Home Page** under **Administration > Account Administration > Account Properties**.

#### Mac Support

Enterprise Discovery now provides agent and scanner support for Mac OS X (version 10.3 and 10.4).

**Note**: Only PowerPC-based Macs are supported.

#### Per-user Utilization Data

The Utilization agent will now track utilization per application by user. This means that in the Viewer and Scan Data Viewer, you can now see utilization data based on individual users.

The Utilization plug-in is Citrix-aware.

Changes available in HP OpenView Connect-It 3.6 SP2 will allow this information to be populated to AssetCenter 4.4 or later.

#### Rules-Based Recognition

The rules-based recognition feature will help Enterprise Discovery anticipate new versions of the applications already installed on your devices, and already saved in your User SAI.

#### Scanner Generator

The troubleshooting tab is now always visible. It provides command line parameters and the content of .override.ini that are processed, in addition to normal command line parameters and the .override.ini file found on the computer where the scanner is executed.

#### Events Browser

Under **View > Show Access Events**, there are new options to show user-initiated actions, such as Deploy Agent, Run Scanner, Purge Device, etc.

#### **Accounts**

There have been some security improvements for accounts and passwords (also see Account Administration below for new UI options).

- Inactive accounts will be disabled after 90 days.
- Passwords cannot have more than two consecutive identical characters.

#### SAI Files

The SAI files have been changed. They are now XML-based, and have the extension .zsai.

SAI files configured to be used by the XML Enricher are automatically migrated. User SAIs need to manually migrated using the SAI Update Wizard.

#### Scan Data Viewer

The new web-based Scan Data Viewer was introduced to allow more Enterprise Discovery users to have a zero-footprint client. However, it differs from the Win32 Viewer in that:

- It starts faster because it does not have to load the SAI.
- It reads its information directly from the enriched data in the database.
- It does not have a "compare scan file" function.
- It shows hardware, application, and utilization data, not file data.
- It has integrated find.
- It has context menus for Update Model, Locate on Map, etc.

#### **Scanners**

There have been some enhancements to the scanners:

- More CPUs are correctly identified.
- MAC addresses are now always converted to uppercase.
- Command line options for Win32 and UNIX scanners have been unified use the same format as UNIX scanner in Enterprise Discovery 2.0 (both use the .override.ini file).
- The Win32 scanner detects the destination of a directory junction that is located on a different drive from the junction.

Some features have been dropped from the scanners. See the Obsolete Features section.

### Status Menu

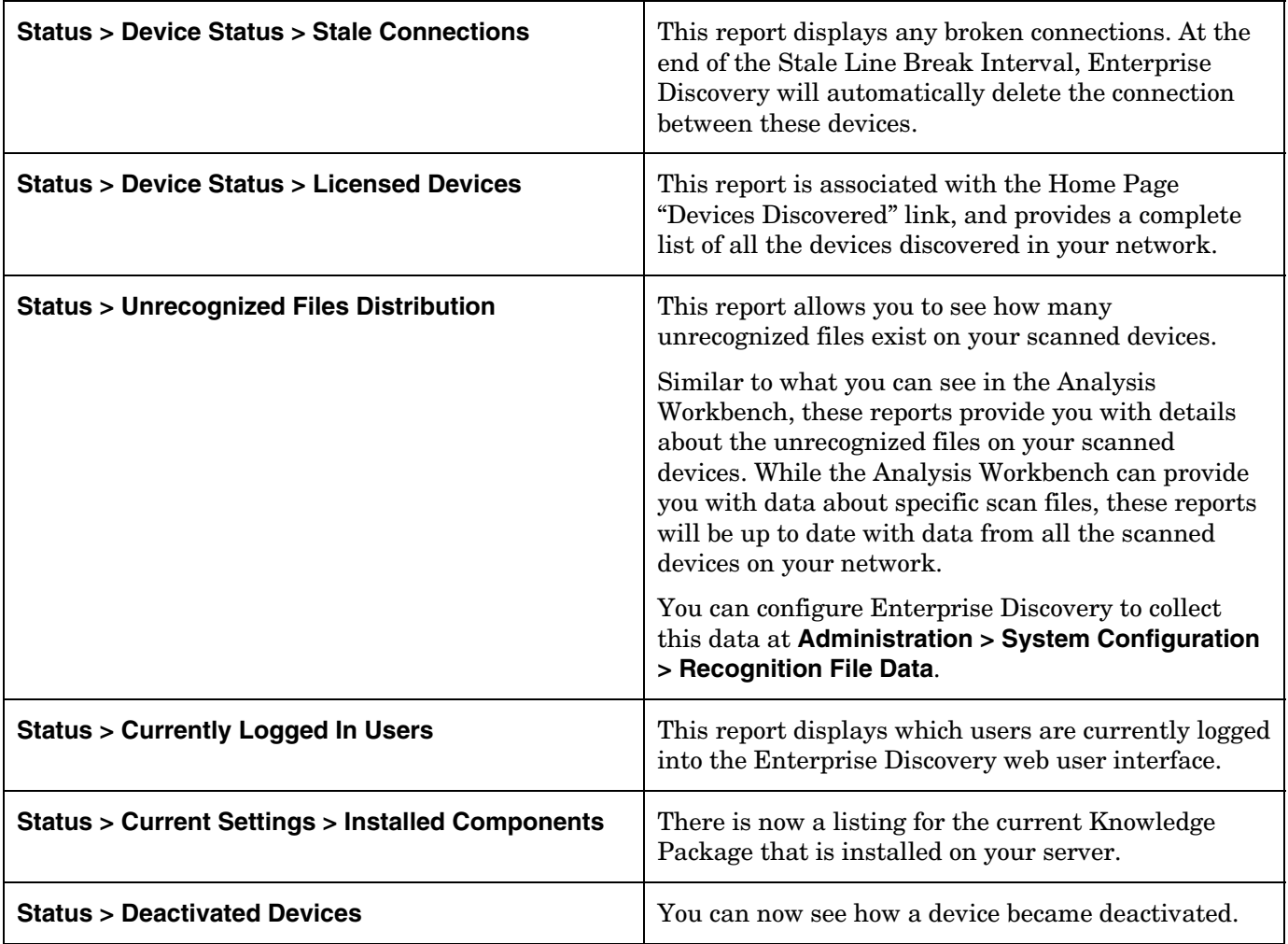

### Administration Menu

#### Account Administration

There are several improvements to accounts relating to security:

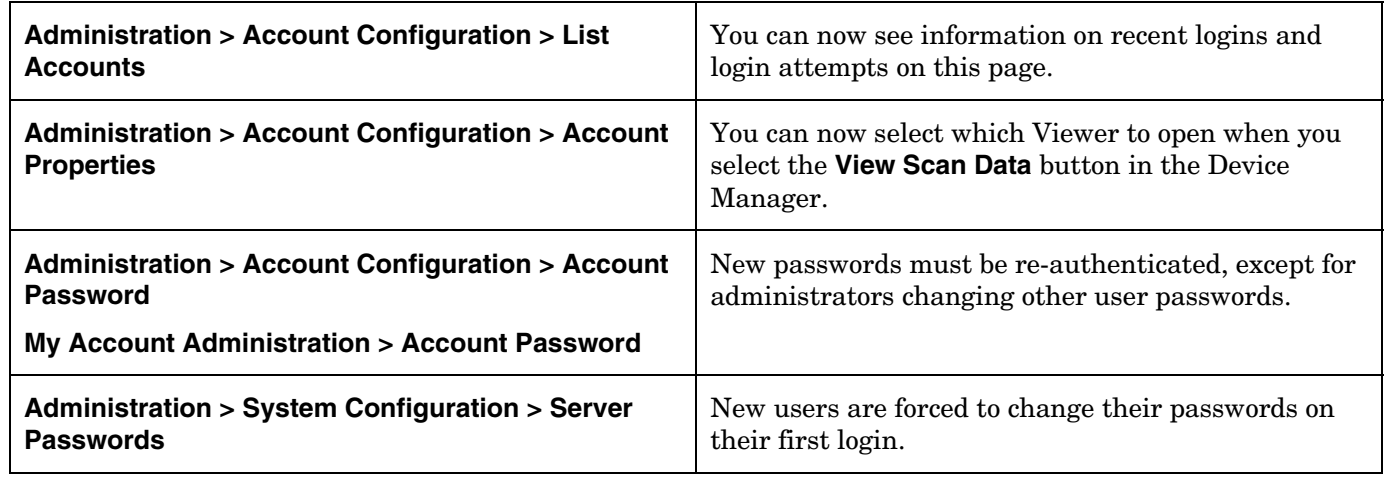

#### Event Handling

**Note**: These features were previously available in Network Discovery.

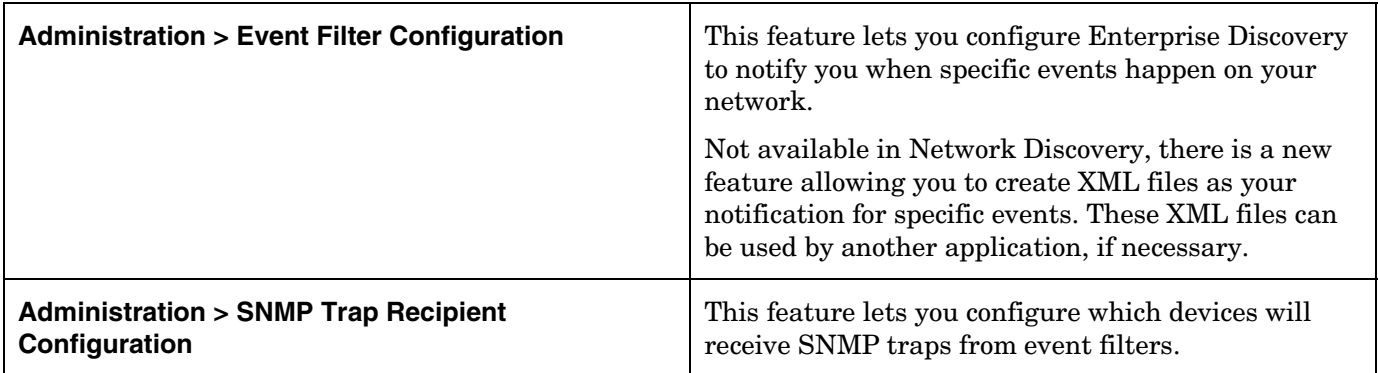

#### System Configuration

The "System Preferences" menu has been renamed "System Configuration."

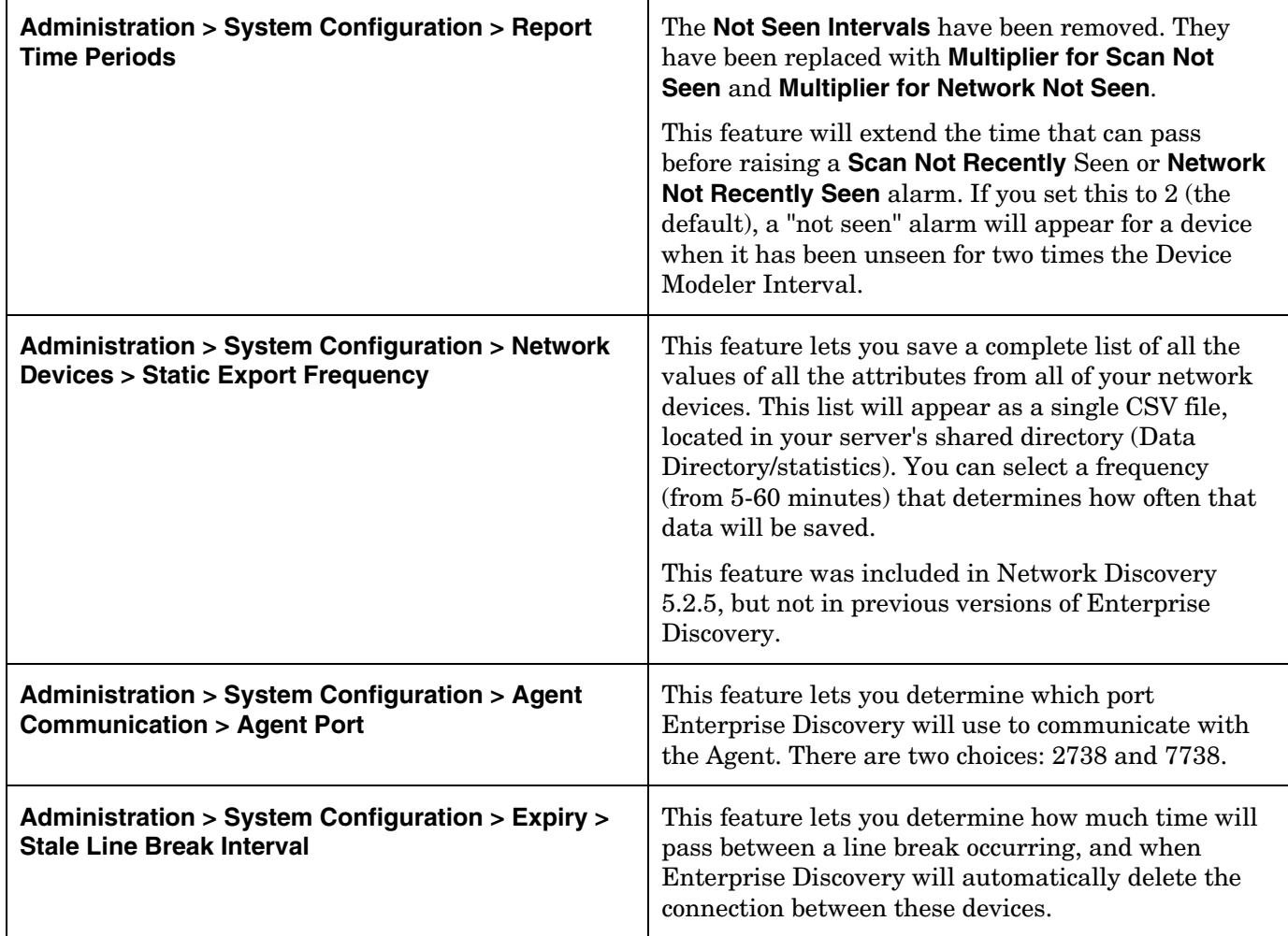

#### Data Management

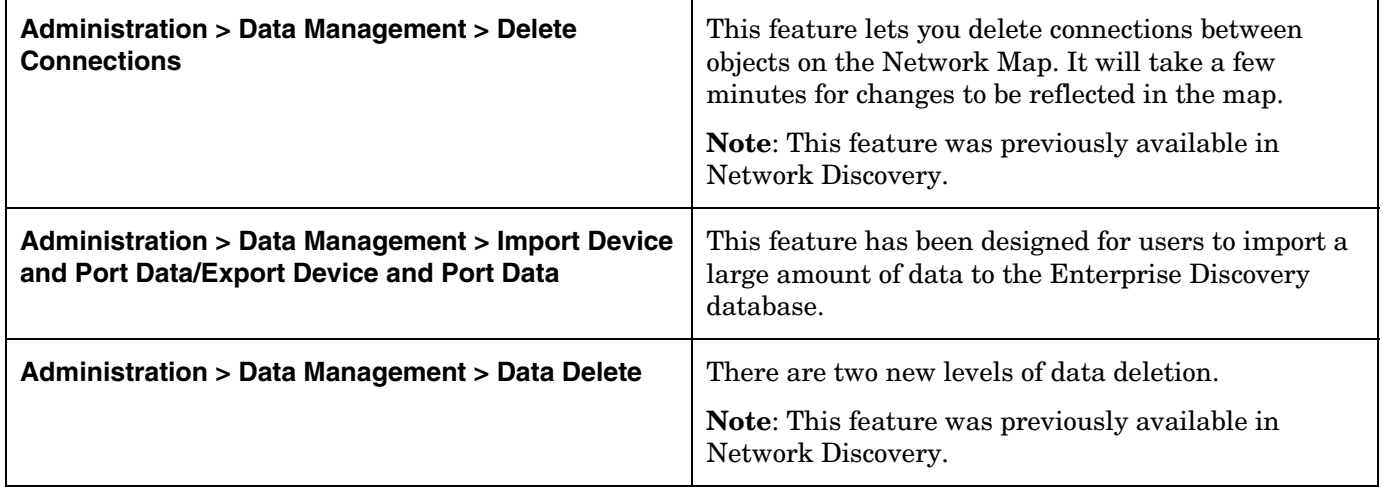

#### Other Administrative Options

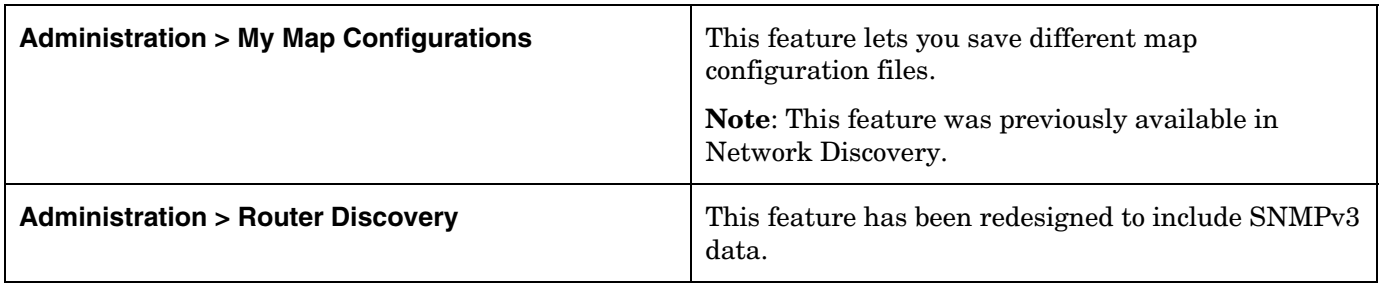

#### **Reports**

There are several new reports in Enterprise Discovery 2.1:

The new Unrecognized Files reports provides details of the unrecognized application files found on scanned machines.

- Unrecognized Files Summary by Scanner Type
- Unrecognized Files with Drill Down to Directories and Machines
- Machines with Highest Number of Most Unrecognized Files
- Machines with Highest Number of Most Used Files

There are also new Device Resource Inventory reports.

#### **Applets**

On each applet window (Network Map, Events Browser, Alarms Viewer, etc), there are the following changes:

- LEDs that indicate the status of the applet's communication with the Enterprise Discovery server.
- Many commands have been rearranged into new Device, Port, and Attribute menus.
- In applets with tables of data (for example, the Events Browser), you can multi-select any combination of rows.
- The Update Model submenu has been updated to include all agent and scanner commands.
- The applets now support JRE 1.5, and the Java Ocean look and feel.
- The contextual Find feature remembers recent entries.
- You can open the Line Manager from a virtual port.
- The Network Map supports pop-up information for virtual ports, including connectivity.

#### Home Page

- "Port License" has been changed to "Port Capacity."
- There is a new warning on the Home Page if you have either not installed or misconfigured SNMP on the Enterprise Discovery server.
- The links to Exceptions now take you to exception-specific reports.
- The device counts for "Devices Discovered" and "Active Devices" are not identical. The counter for "Devices Discovered" is equal to the "Licensed Devices" count. The "Devices Discovered" link now points to this new report.
- Most tools have new icons.

#### **Find**

- You can Find by device tag.
- A **Go** button has been added, and the **Refresh** button has been removed.

#### Device Manager for the Enterprise Discovery server

There are new statistical graphs on the Device Manager for the Enterprise Discovery server. Some of these were available in Network Discovery 5.2.5, but there were none in Enterprise Discovery 2.0.

### Obsolete Features

When upgrading from Enterprise Discovery 2.0 or Network Discovery 5.2.5, you will find the following features no longer supported:

#### Agent Support for Windows 98 and ME

Windows 98 and ME no longer have Agent support. Windows 98SE is still supported.

#### **Scanners**

- Scanners from Enterprise Discovery 2.0 are not compatible with Enterprise Discovery 2.1. On upgrade, Enterprise Discovery 2.0 scanners will be deleted and the system will start using Enterprise Discovery 2.1 scanners.
- Win16 and Remote scanners have been removed.
- Plug-in support removed, CAB handling is now included in the base scanners.
- The DOS and OS/2 scanners are supplied separately through the support website.
- The scanners no longer have a user interface.
- User entered asset questionnaire is no longer supported. The new web-based Asset Questionnaire can be used instead. Automatic asset fields are still supported.
- DMI asset extract fields have been removed.
- Low level disk scanning features (partition table scan, low level scanning of drives not visible by the currently running operating system) have been removed.

#### Network Discovery Features

The following features were available in Network Discovery, but have been removed:

- Page by Modem
- Microsoft Word Template
- Resource License
- Force Basic Discovery
- Proxy Services
- QuickDeploy Console
- Restore Prime Map Configuration
- Network Map blue background color preference
- ServiceCenter compatibility

#### Scanner Generator

A number of legacy options have been removed: DMI and Hard Disk Partition, scanner user-interface, plugin, and asset refilling.

The user-entered asset data fields have been removed from the Scanner Generator, and the new Asset Questionnaire (in the web user interface) has taken its place.

#### FSF File Format

The FSF file format is no longer used in Enterprise Discovery. The FSF Converter and FSF Delta Tool have been removed. Before upgrading to Enterprise Discovery 2.1, you must convert your FSF files to the XSF format. Refer to the XSF white paper for more details.

#### Analysis Workbench

The Analysis Workbench reports have been removed. Also, you can no longer edit the Asset Questionnaire fields.

#### Limited Installer

The Limited Client Installer has been removed.

#### Find – NetBIOS Query

The NetBIOS query find option has been removed, but the option to search by NetBIOS remains.

#### Save Delta Scan file over HTTP

Delta Scanning over HTTP has been removed.

#### Viewer

You can no longer edit asset data in the Viewer. Instead, you can use the new web-based Asset Questionnaire.

#### DNS Configuration

This option has been removed. Enterprise Discovery now finds its DNS information from the server on which it is installed.

# Documentation Updates

The first page of this release notes document contains the following identifying information:

- Version number, which indicates the software version.
- Publish date, which changes each time the document is updated.

To check for recent updates or to verify that you are using the most recent edition, visit the following URL:

#### **http://ovweb.external.hp.com/lpe/doc\_serv/**

- 1 In the Product list, click the product name.
- 2 In the Version list, click the version number.
- 3 In the OS list, click the OS type.
- 4 In the document list, click the document title.
- 5 To retrieve the document, click **Open** or **Download**.

**NOTE:** To view files in PDF format (\*.pdf), Adobe Acrobat Reader must be installed on your system. To download Adobe Acrobat Reader, go to the following URL:

#### www.adobe.com

The following PDF documents are available in the Enterprise Discovery user interface:

- Planning Guide
- Installation and Initial Setup Guide
- Configuration and Customization Guide
- Network Data Analysis Guide
- Scan Data Analysis Guide
- Reference Guide
- Network Discovery Migration Guide

One other PDF file is available on the install CD at bin/documentation:

• Legacy Scanners

And this last document is available in HTML format, through the Enterprise Discovery client (**Start > All Programs > HP OpenView > Enterprise Discovery 2.1 > Documentation**)

• Data Collected by the Scanners

# Installation Notes

Installation requirements, as well as instructions for installing Enterprise Discovery, are documented in the *Installation and Initial Setup Guide* provided in Adobe Acrobat (.pdf) format.

If you are upgrading from a previous version, you need to follow these steps:

- 1 If you have created your own User SAIs, make sure you back them up manually before uninstalling Enterprise Discovery.
- 2 Save an external backup of your data, if necessary.
- 3 Uninstall the old version of Enterprise Discovery, using the Windows "Add/Remove Programs" feature.
- 4 Delete the following directory from the server: C:\Program Files\Peregrine\Enterprise Discovery\\*.\*
- 5 Reboot the server before you install the new version.
	- ⎯ The uninstallation will not delete the Enterprise Discovery Data directory. Rebooting the server will ensure that all parts of Enterprise Discovery are removed.
- 6 Install the new version and follow the steps in the *Installation and Initial Setup Guide*.
	- ⎯ If you changed the default location of the Data directory when you installed a previous version, you need to ensure that you use the same location when you install the new version.

Note: Perl, MySQL, Tomcat and Apache are standard parts of the Enterprise Discovery, included with each server installation. If you have these components installed already, make sure to remove them before installing Enterprise Discovery. You may NOT substitute any other technologies in place of the standard installation.

# Software and Hardware Requirements

The Enterprise Discovery server can be installed on Windows 2003 Server SP1. (Windows XP SP2 is also compatible, but should only be used for trial or demo installations.)

The following table details a variety of scenarios that can help you estimate your server hardware requirements. The Disk value is for your data directory. You will require at least 6MB under Program Files for the Enterprise Discovery installation.

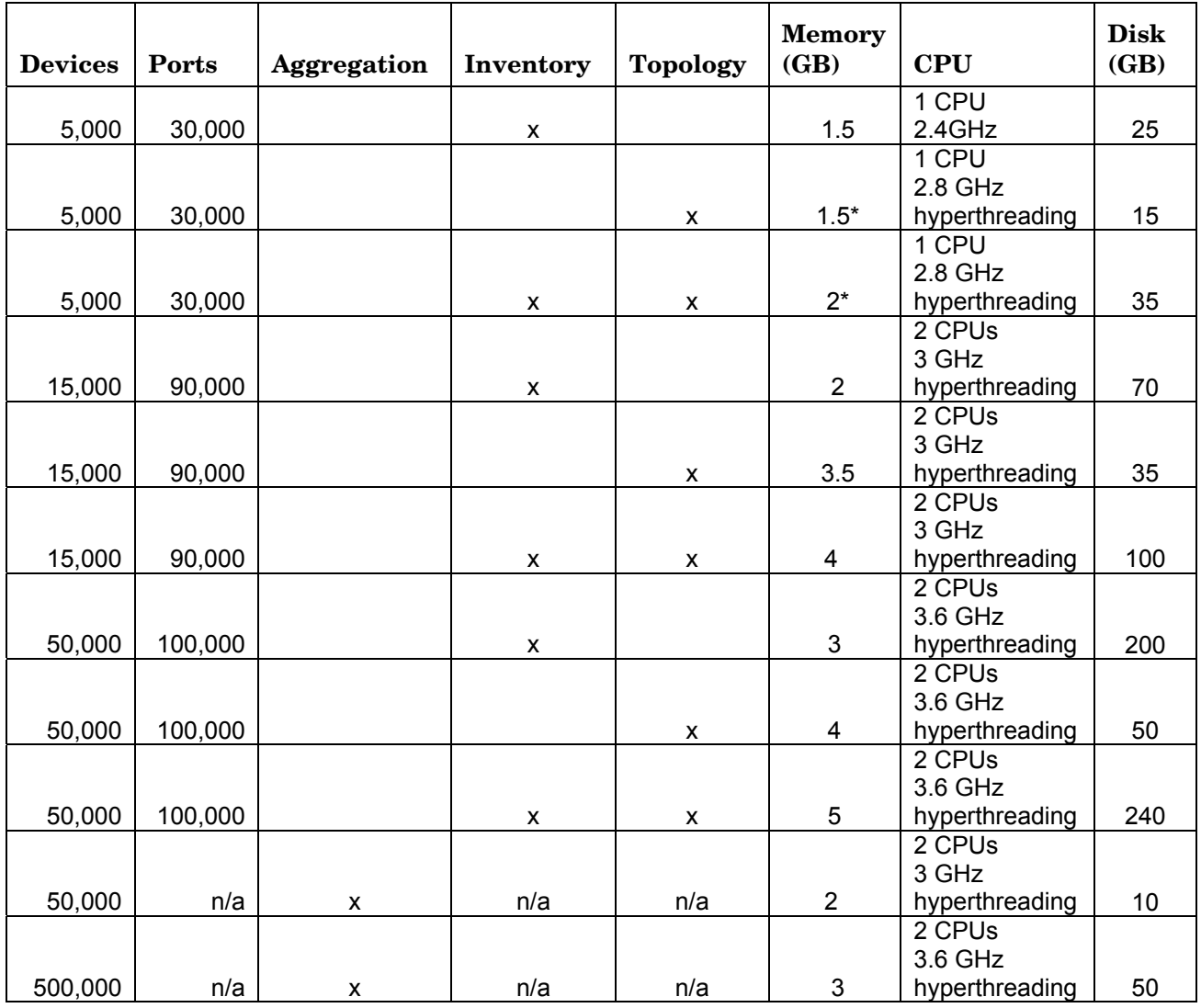

\* This is for 5 map sessions. If you want to use more than 5 map sessions, you will require more memory

These calculations have been tested as scenarios for maximum disk size on the server. For the Inventory license, this includes:

- **Backup Scan Files** in enabled (on average, each scan file is 250KB)
- **Generate MIF Files** is enabled
- **Delta scanning** is enabled
- Space required for two backups (one stored backup, and one "in process" backup)

For the Network Topology license, this includes:

- **Statistic Export** is enabled (CSV files)
- 200 users, with each user account saving 10 map configurations files
- Space required for two backups (one stored backup, and one "in process" backup)

The Enterprise Discovery client has the following requirements:

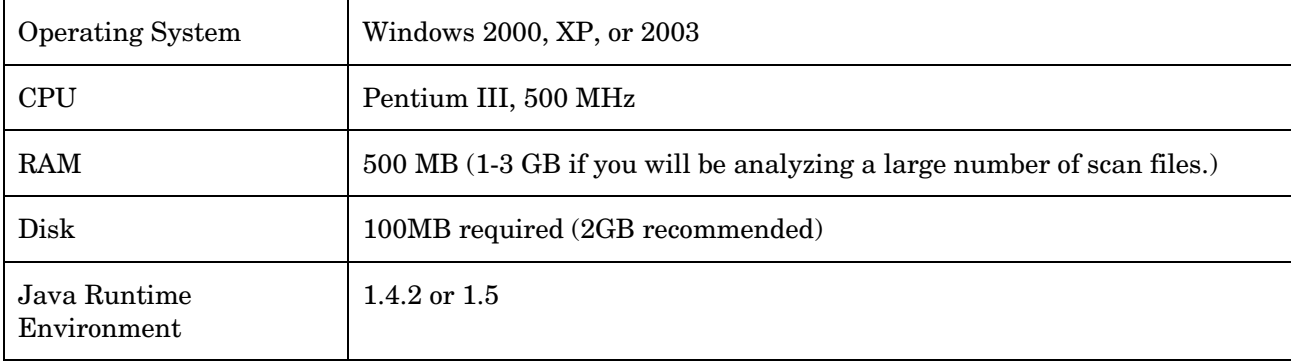

# Enhancements and Fixes

The following items (identified by error tracking number) are fixed in the current software release.

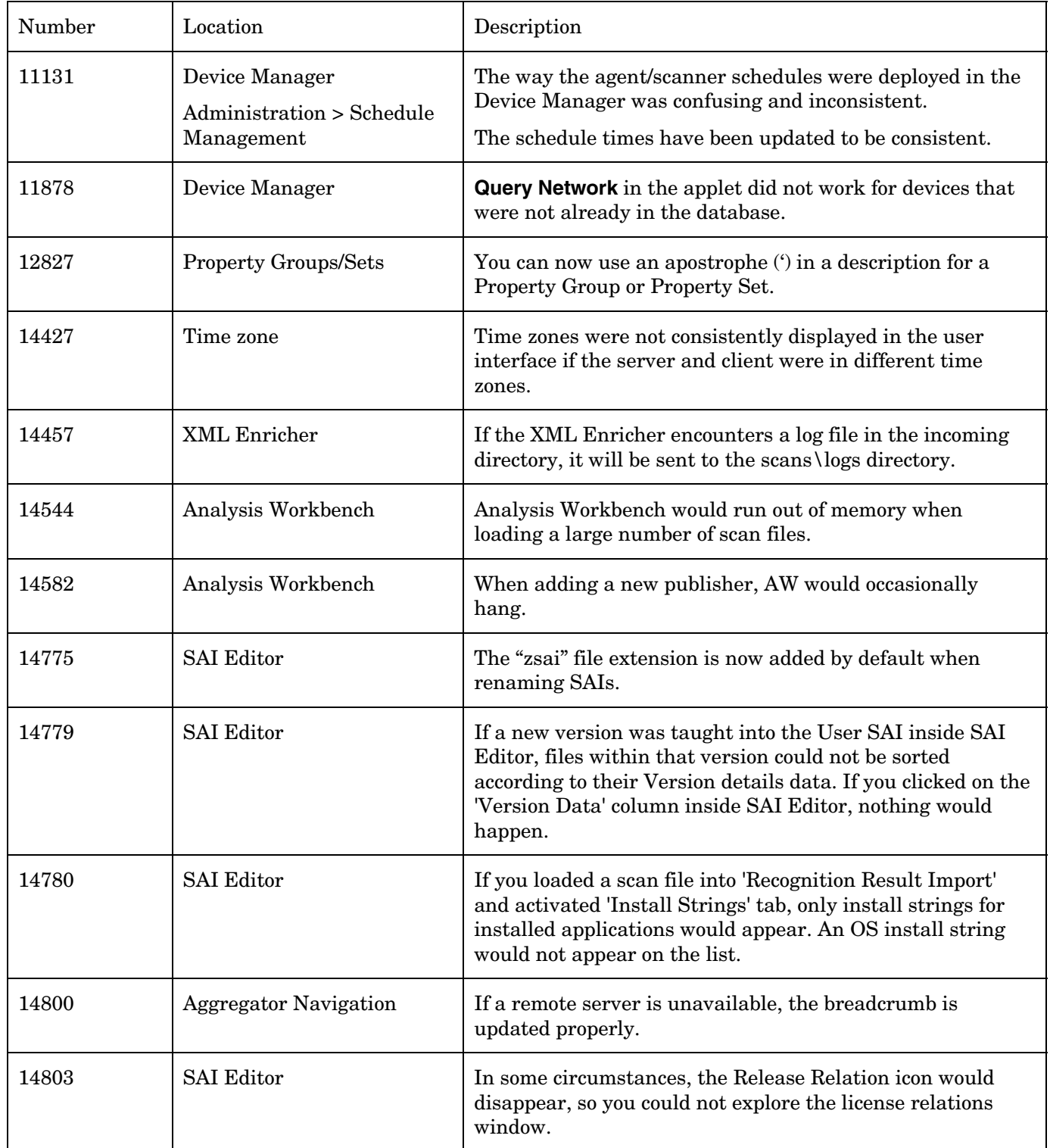

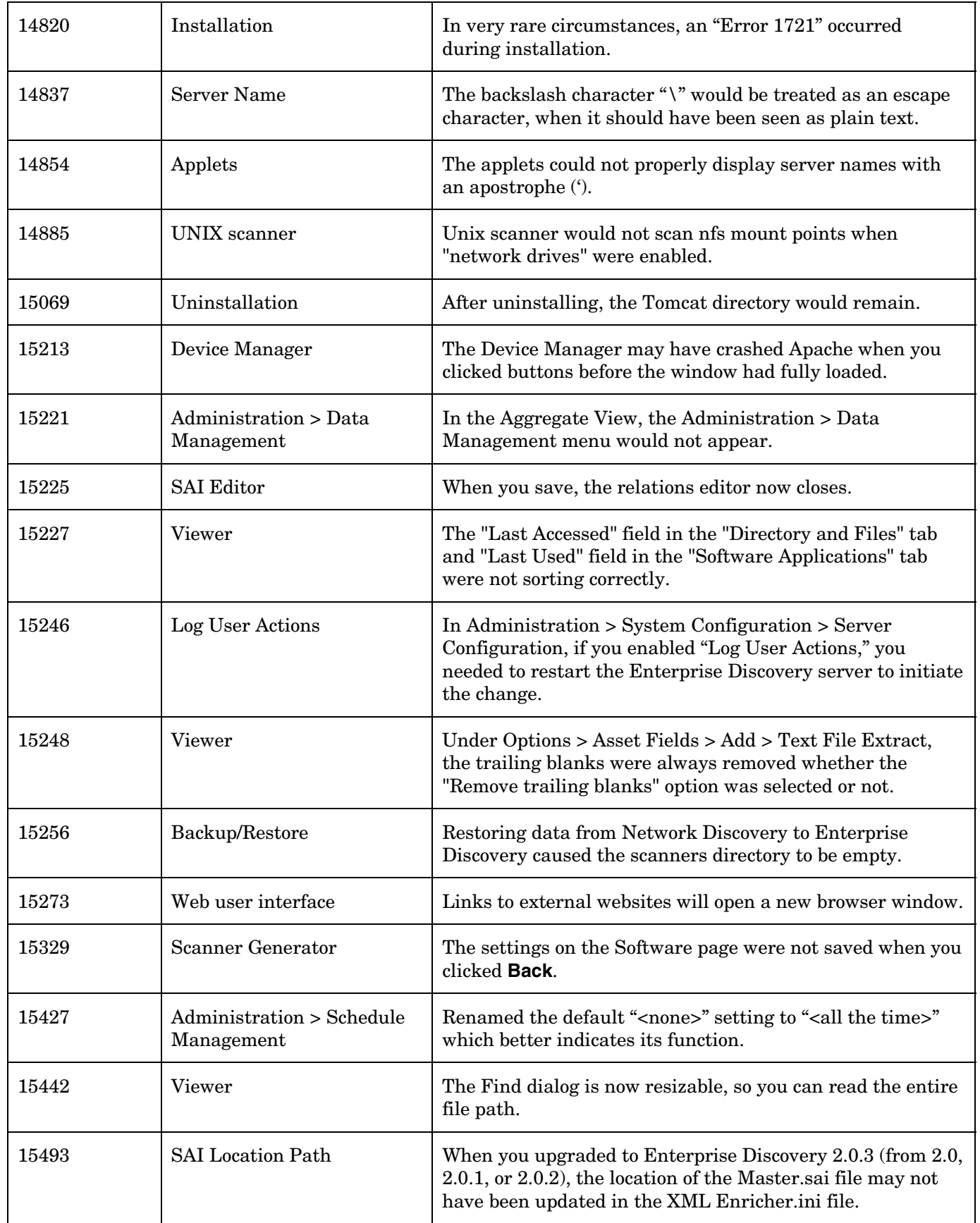

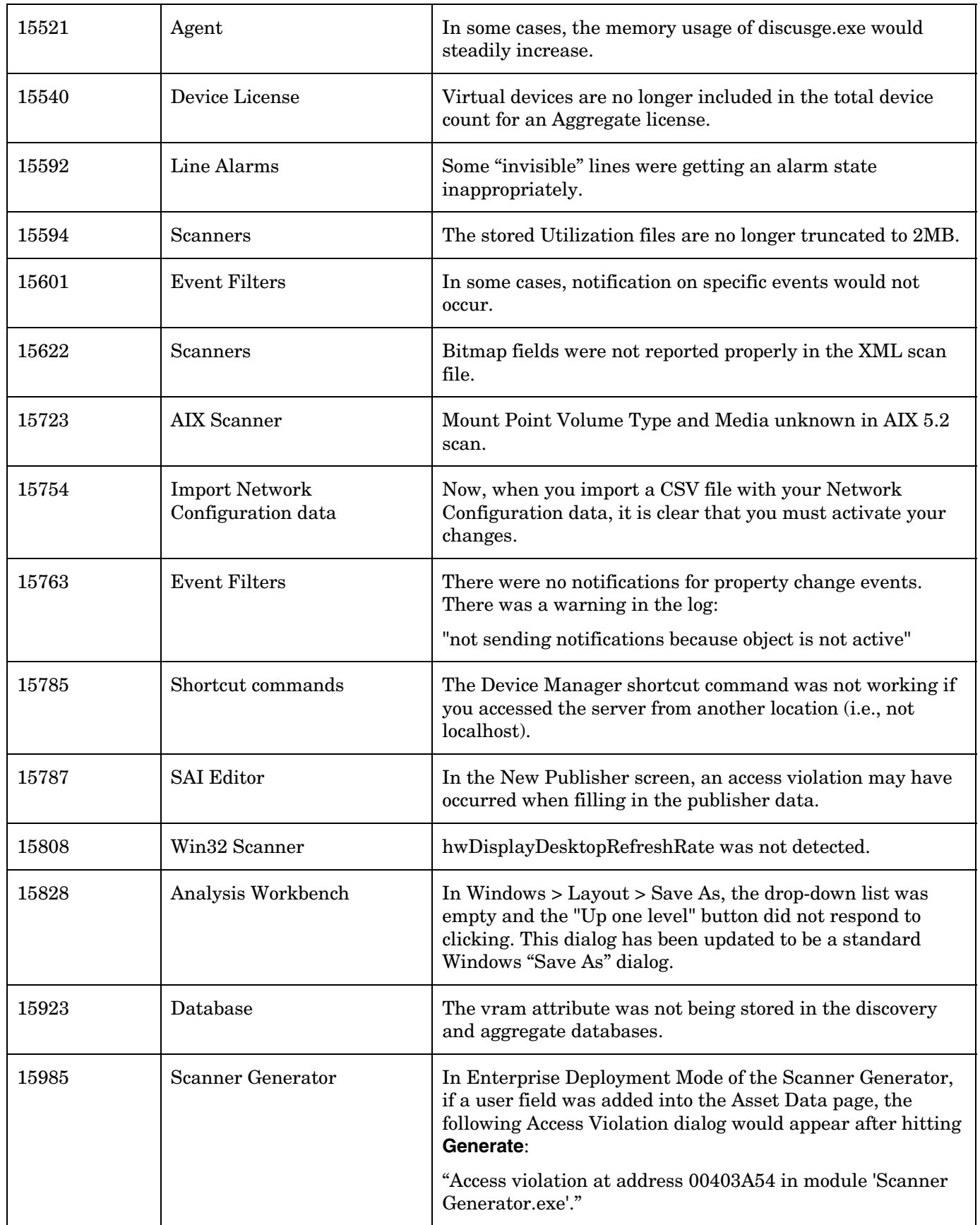

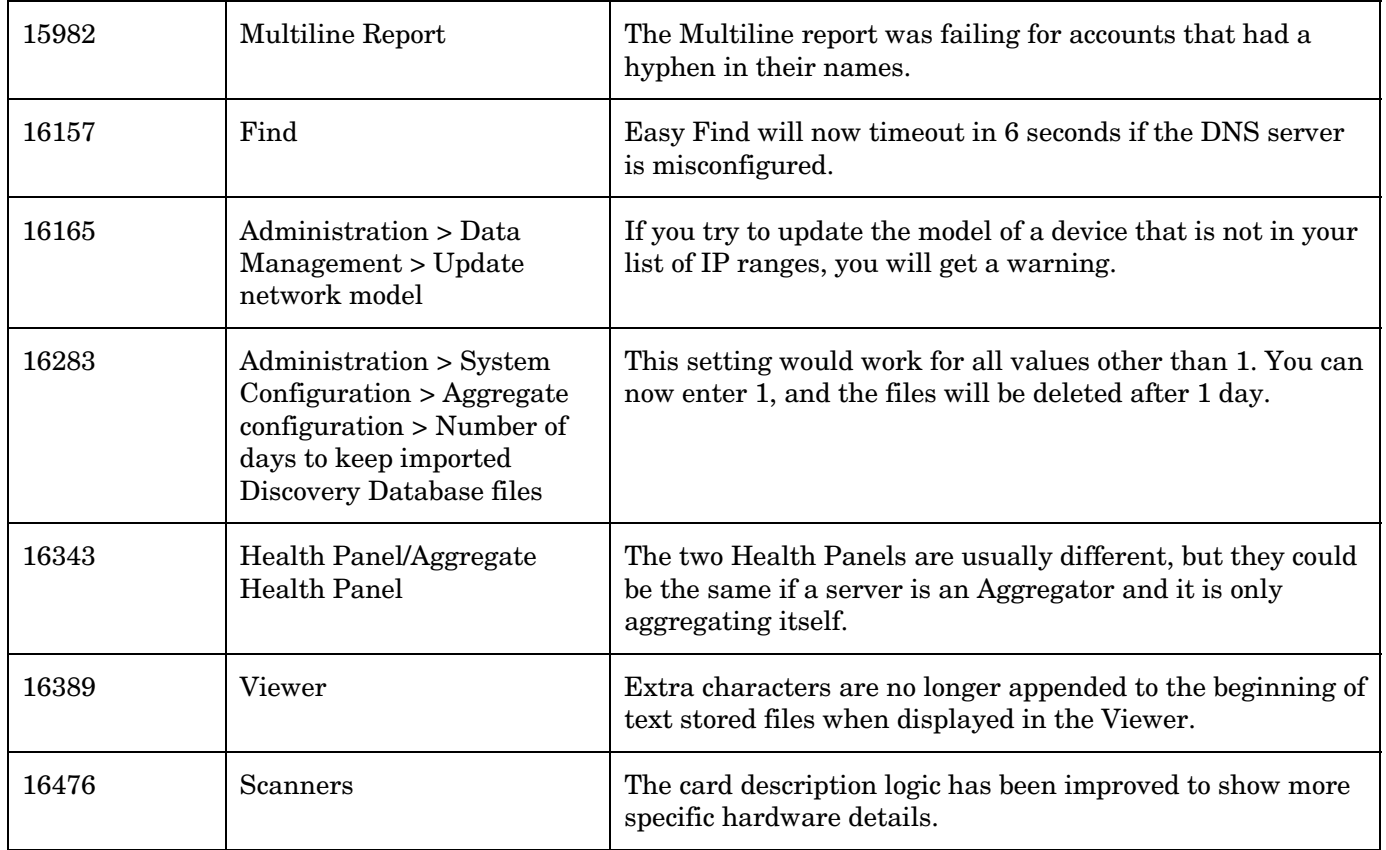

# Known Problems, Limitations, and Workarounds

# **Installation**

- When installing the client machine, there may be conflicting warnings about minimum RAM requirements (SCR #15239).
- Enterprise Discovery with a Network Topology license should not be installed on VMWare (SCR #16524).

# Mac Agent

• On MAC OS X devices, agent upgrades may require a reboot (SCR #16469).

# **Scanners**

- The AIX scanner may not properly detect the graphic card manufacturer, or the network card MAC address (SCR #16517).
- In Manual Deployment mode, the UNIX scanner will not save offsite scan files to a Microsoft FTP server when the user name is specified in the form domainname/username (SCR #12893).
- Enterprise Discovery 2.1 scan configurations running with Enterprise Discovery 2.0.3 scanner binaries will not work properly (SCR #16442)
- The Linux scanner uses more CPU than it should (SCR #16468).
- The scanners can not open some files in non-English operating systems (SCR #16462).
- The UNIX scanners need to normalize hwSCxxx Yes/No to 0 and 1 depending on platform and how these values are supported on the platform (SCR #14746).
- Some files excluded in .override.ini are still being scanned (SCR #15766).
- In the Scan Command Line /O Switch, the "/O" should be "/o" (lower case) (SCR #15852).
- Automounts are being scanned in HP-UX and Linux systems (SCR #15950).
- The scanners cannot collect SMBIOS information when different users are logged in (SCR #15957).
- The scanner collects shortcuts, but does not scan the shortcut (SCR #16211).
- The scanner may cause errors in 64-bit Windows systems (SCR #16221).
- The legacy DOS scanner requires at least 600K to run and save scan (SCR #16234).
- The device driver file attribute is not detected by the Win32 scanner (SCR #16262).
- The UNIX scanners cannot properly identify newer CPUs (SCR #16372).
- Scanners can not properly detect dual core CPUs (SCR #15543, 16401).
- In some cases, WINS information is not added to the scan file (SCR #16402).
- File times collected by UNIX scanners are reported in the local time (Enterprise Discovery 2.0.3 and earlier used to report them in UTC (SCR #16434).
- On Solaris, the disk size reported in Scan file viewer is 0 (SCR #16483).

• On Solaris, the data under **Bus Data > Buses supported > Cards** is blank (SCR #16479).

# Analysis Workbench

• In **File > Load Options > Asset Fields > Add > Text File Extract > Options**, whenever the "Treat field as a File Name" option is selected, the "Replace invalid characters with" field must be populated as well, even if the "Delete invalid characters" option is selected instead. Otherwise, the "*The file 'Replace invalid characters with' may not be empty*" error dialog appears (SCR #15827):

# Server Installation

- Server uninstallation will report a "Fatal error" if the Favorites in the Registry contains an invalid path (SCR #15303).
- After an uninstallation, the branding registry keys are leftover (SCR #15507).
- When uninstalling Enterprise Discovery on a small server, the uninstaller may not be able to stop the database. It may take several tries to uninstall the software (SCR #14370).

# Client Installation

• After uninstalling the client, the menu items will still appear under the Windows Start menu (SCR #16437).

### Server

- If your server has another service using port 80, the Apache service will not run properly (SCR #14808).
- If there is a MySQL query that takes too long, Enterprise Discovery will not function properly and you may need to restart System Monitor to recover (SCR #13964).
- Filtering unknown files is not consistent (SCR #16220).
- Sometimes, manually stopping a service does not work (SCR #16232).
- **Delete Data > Above plus accounts** does not delete the default accounts and re-create them (SCR #16310).
- An older openssl DLLs in the system PATH can affect the Enterprise Discovery Apache server and perl engines (SCR #16318).
- Changing the system time can stop the System Monitor process (SCR #16341).
- If you have enabled grouping of scan files, and then disable the grouping, the UI scan files cannot always be located in the correct folder (SCR #16376).
- Unrecognized file counts calculated from the file and hwRecognitionInfo do not match (SCR #16433).
- The Microsoft snmptrap command hangs when executed. If you are using the SNMP trap notification in your event filters, it is very important that the user installs the 3rd party SNMP tools and ensure that its path is before C:\WINDOWS\system32 (SCR #16435, 16445).
- When performing an upgrade, and deleting scanners from <data directory>\scanners, the scanners will not be automatically updated (SCR #16443).
- The Data Delete feature does not work exactly as described in the documentation; however the online help is correct (SCR #16448).

# Backup/Restore/Migration/Upgrade

- When migrating from Network Discovery, an XML Enricher setting may have a different default (SCR #16264).
- When performing a restore, the performance is poor when the FileInstance table is particularly large (SCR #16367).
- MySQL accounts are not backed up properly (SCR #16447). You need to recreate any MySQL accounts after performing a data restore.

# Web User Interface

- Some web pages do not render correctly if the configuration of the Enterprise Discovery server has the decimal separator as any other character than "." (SCR #14307).
- There are some issues with the navigation tree. Some entries in the navigation tree do not perfectly match the entries in the UI menus, and it may take a while to build the navigation tree on an Aggregator with many remote servers (SCR #16236, 16259, 16353).
- When you click a link from an Assistant Help window, the breadcrumbs on the main UI page will not be updated (SCR # 16239).

#### **Administration**

- Depending on the licenses, the "Resource/ Environment manage" property in Network Configuration may not have any effect (SCR #14388).
- If you select the custom value radio button, but do not actually change the default setting, Enterprise Discovery will not recognize the change (SCR #16205).
- The local account name allows a dash character (-), but an Aggregator account does not allow a dash (SCR #16286).

#### Device/Port/Attribute/Line Manager

- There may be a Server Error when making a connection for a newly modeled device (SCR #16207).
- When the Port Manager is already open, the port number is not pre-selected when the Port Manager is called from the Device Manager (SCR #16423).

#### **Reports**

- Sometimes web pages under Reports do not completely render or print source code in Mozilla Firefox. Use the refresh button (SCR #13803).
- The graphs in the Unrecognized Files reports do not handle a specified maximum value of 0 (SCR #16348).

#### Asset Questionnaire

- The **Answer Selection** page cannot display multiple spaces (SCR #16082).
- A blank numeric field should be accepted if it is not a required field (SCR #16279).
- The UI may show non-printable characters in text fields (SCR #16285).
- The radio button values are not displayed properly when reset to default (SCR #16291).
- The same items should not appear in the selection list (SCR #16306).
- Demo users should not be able to access the Asset Questionnaire (SCR #16439).

#### Miscellaneous

- A "No ED server" warning may erroneously appear on the Home Page if the Enterprise Discovery server has a duplicate model in the database (SCR #16212).
- A blank **Last Failed Login** shows up on homepage when it should not (SCR #16430).
- The Network Map may disconnect automatically, especially if the server is very busy (SCR #16344). If you Map session disconnects, you need to use the **File > Reconnect** command.

# **Aggregator**

• There may be a duplicated server name for your Aggregator if you have named it "aggregator" (SCR #16391).

# **Applets**

- In the Value column of the exception called "Read/Write is Enabled in Serial Number entry in MIB," there is HTML code visible (SCR #15619).
- If you have a large network, and you do a search for a relatively vague value using easy find in the Find tool, then the database crashes (and recovers) if you have a lot of matches (SCR #16050).
- When changing the Map Scale or the MIB Radar count, the input value should change back to the previous value if the user does not click Enter (SCR #16063).
- In the MIB Browser, a continuous search for a non-existing device causes intermittent "system error" pop-up (SCR #16190).
- The green communication lamp stays on during error dialog (SCR #16208).
- There may be empty event records in the Events Browser (SCR #16209).
- The Applet ports window cannot sort by device icon (SCR #16223).
- The device popup info may be empty in the Alarms Viewer (SCR #16224).
- The Description field in the Scan Data Viewer is not always updated (SCR #16225).
- Selecting a report alarm in the Alarms Viewer does not update the recent device list (SCR #16266).
- In the Alarms Viewer, **Edit > Copy** fails to include the date (SCR #16396).
- The Aggregate Find sometimes displays erroneous entries (SCR #16144).

### Scanner Generator

• In Manual Deployment mode, if you move back and forth through the wizard, your selections may not remain. When you return to a screen, the defaults will reappear (SCR #15238).

# Licensing

#### Inventory License

- Scanning-related menu are grayed out, when they should not appear at all (SCR #16009, 16039, 16040, 16043).
- In the Device Manager, the **View Scan Data** icon should not appear if there is no Inventory license (SCR #16273).

#### Alarms License

- Alarms-related items are not always hidden (SCR #16014, 16027, 16213, 16215, 16271, 16272, 16322, 16325, 16041).
- **Administration > Event Filters** needs to be updated for Alarms license (SCR #16359).

#### Network Topology License

- Topology-related items are not always hidden (SCR #16269, 16270).
- In the Port Manager, some icons should not appear if you do not have the Network Topology license (SCR #16275, 16276).
- In the Device Manager, the "port moves" section should not appear on the Reports page if you do not have the Network Topology license (SCR #16277).

# Rebranding

• In the Installer, Peregrine appears as the publisher for "Setup.exe" (SCR #15605).